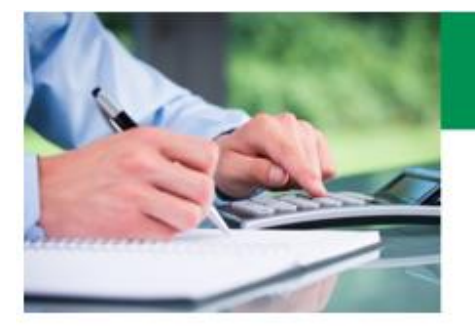

**Questions & réponses Illustration d'assurance** 

**NOUVELLE OFFRE PRODUITS ET ILLUSTRATION**

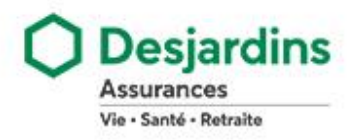

## <span id="page-0-0"></span>**ACCÉDER AU LOGICIEL D'ILLUSTRATION**

## **Comment puis-je avoir accès au logiciel Illustration d'assurance (mode Web)?**

**R :** La meilleure pratique d'affaire est d'accéder au logiciel **Illustration d'assurance** à partir du menu des applications de Webi. Comme vous êtes déjà authentifié à Webi, vous n'aurez pas à vous authentifier à **Illustration d'assurance.** Cette façon de faire vous assure une expérience optimale et vous donne accès à l'ensemble des outils.

Le logiciel d'illustration est également accessible à partir d'un ordinateur, IPad ou tablette avec l'URL suivant\* :

[https://dsignillustration.desjardins.com](https://dsignillustration.desjardins.com/)

Si vous accédez via l'URL, vous aurez à vous authentifier à Illustration d'assurance.

\*Pour ajouter l'URL dans vos favoris, créez-le à partir de la page d'accueil du logiciel d'illustration. Il est important de ne pas créer le favori à partir de la page d'authentification.

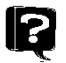

13

# **Qui me donnera mes codes d'accès pour m'authentifier?**

**R :** Le code d'utilisateur et le mot de passe sont les mêmes que ceux pour vous identifier dans Webi.

13

**R :** Suivez la procédure selon votre cas :

## **Réseaux de courtage (SFL, DSFRI, DSFI, MGA)**

## **Si vous ne vous rappelez pas de votre code d'usager/mot de passe Webi :**

Vous pouvez appeler Techno-Agences au numéro suivant :

<u> 2222222</u> Sans frais Québec : 1 888 647-5455  $\boxtimes$  Par courriel [: techno-agences@dsf.ca](mailto:techno-agences@dsf.ca)

### **Si vous n'avez pas de code Webi, voici comment vous procurer votre code :**

- Rendez-vous sur la page d'accueil de Webi.ca\*
	- o Cliquez sur « Se connecter ».

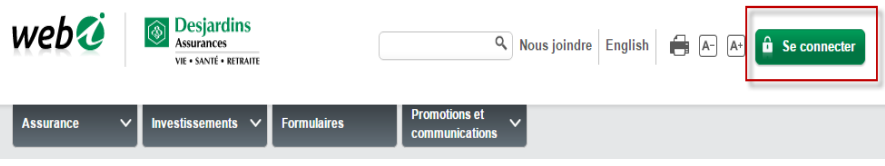

o Complétez le formulaire d'inscription.

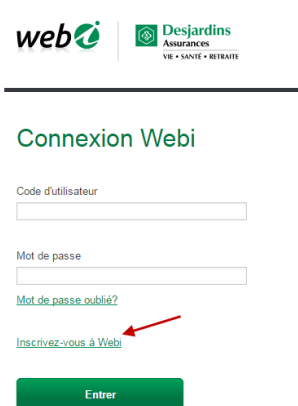

o Votre code vous sera envoyé par courriel.

# **Réseau Desjardins**

13

||?

Vous pouvez appeler le soutien technique au numéro suivant :

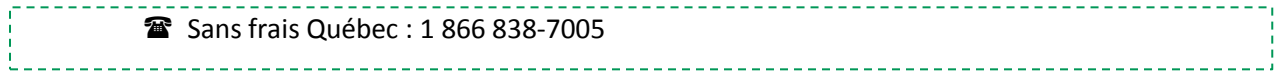

# **MODE LOCAL, SYNCHRONISATION ET MISE À JOUR**

## **Comment puis-je avoir accès au mode local?**

**R :** Suivez la procédure selon votre cas :

## **Mode local sur votre ordinateur (réseaux SFL, DSFRI, DFSI, MGA)**

Accédez à la page « Téléchargement » à partir du menu des applications de Webi et sélectionnez la section **Illustration d'assurance - mode local**. Suivez les instructions pour le téléchargement et l'installation du mode local (une connexion internet est requise). Après l'installation, un raccourci vers le mode local d'Illustration d'assurance sera alors disponible directement sur votre bureau avec l'icône de Desjardins.

Contactez Techno-Agences au 1 888 647-5455 en cas de problème.

## **Mode local sur un ordinateur de Desjardins Assurances**

Complétez une demande L20 via « Accès TI ». À l'étape de choisir le logiciel à installer, sélectionnez « Autre » et indiquez « Illustration » pour spécifier le nom du logiciel. Une fois l'installation complétée, vous pouvez accéder au mode local par le menu « Démarrer » en cliquant sur « Illustration ».

# **Est-ce que le nouveau logiciel d'illustration sera disponible sans être connecté à Internet?**

**R :** Oui. Nous mettons à votre disposition le mode local du nouveau logiciel d'illustration qui peut être utilisé sans accès à Internet.

- **R :** Si vous n'avez pas accès à Internet, le mode local vous permet d'illustrer une protection. N'oubliez pas, le mode local doit être téléchargé / installé, au préalable, avant la première utilisation, et une authentification est requise à chaque 20 jours. Soyez prévoyant avant d'aller voir votre client :
	- o Ouvrez votre mode local (tout en étant connecté à Internet) afin de vérifier si des mises à jour sont requises;
	- o Vérifiez si une synchronisation d'illustration entre le mode Web et le mode local est nécessaire.

# **Est-ce possible d'avoir un rappel pour se connecter au mode local avant le 20<sup>e</sup> jour?**

**R :** Oui. Vous recevrez des notifications et un rappel à chaque ouverture du mode local 5 jours avant le 20<sup>e</sup> jour.

# 13

13

13

13

# **Est-ce possible de synchroniser du mode Web au mode local?**

**R :** Le transfert est possible dans les 2 sens, mais la synchronisation est accessible uniquement à partir du mode local. À partir du mode local, vous pouvez synchroniser les illustrations qui ont été faites en local vers le mode Web et envoyer sur votre local des illustrations qui ont été faites sur le Web.

Soyez vigilant, si vous pensez utiliser le mode local, transférez vos illustrations sur le mode local avant de vous rendre chez votre client.

## **Je suis dans le mode local et je n'arrive pas à synchroniser.**

**R :** Lorsque vous travaillez une illustration dans le mode local, vous devez enregistrer l'illustration et la fermer avant d'accéder à la fenêtre de synchronisation. Vous devez être connecté à Internet pour faire la synchronisation.

#### 13 **Comment puis-je savoir qu'il y a une mise à jour pour le mode local?**

**R :** À l'ouverture du mode local, un « pop-up » vous demandera de faire la mise à jour, s'il y a lieu. Il ne sera pas possible d'utiliser le mode local tant et aussi longtemps que la mise à jour n'est pas faite.

### 12 **Pouvons-nous enregistrer une illustration si nous sommes en mode invité?**

**R :** Non. Le mode invité permet uniquement d'illustrer une protection et de visualiser les primes. C'est le mode à utiliser pour une cotation rapide.

**Est-ce possible d'enregistrer une illustration pour la proposition électronique sur une tablette (iPad)?**

**R :** Oui mais, le compte iCloud de l'utilisateur doit être actif pour que l'enregistrement du zip utilisé pour la proposition électronique soit fonctionnel sur la tablette. Ainsi, vous pourrez sauvegarder facilement le zip et le récupérer plus tard avec l'application DSign .

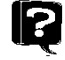

**13** 

13

## **Allons-nous pouvoir enregistrer un rapport sur notre bureau?**

**R :** Oui. Il faut afficher le rapport d'illustration et faire « Enregistrer sous ». Vous devrez sélectionner l'emplacement de votre choix. La façon d'enregistrer le rapport peut varier d'un fureteur Internet à un autre.

# **Je ne trouve pas l'illustration que je viens d'enregistrer en .zip pour la proposition électronique.**

**R :** Par défaut, la plupart des fureteurs Internet sauvegarde automatiquement les fichiers téléchargés dans le répertoire « Téléchargements » de l'ordinateur. Lors de la sauvegarde du zip pour la proposition électronique, vous ne verrez pas apparaître la fenêtre d'enregistrement qui vous permet de nommer votre zip et de le sauvegarder. Le zip sera automatiquement sauvegardé dans votre répertoire de téléchargement et sera nommé avec le nom par défaut.

Si vous voulez faire apparaître la fenêtre d'enregistrement, il faut modifier les options de téléchargement de votre fureteur Internet et choisir « Toujours demander où enregistrer les fichiers ».

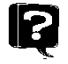

13

13

# **Aurons-nous accès au nouveau logiciel Illustration d'assurance avec une tablette?**

**R :** Le mode Web sera accessible sur un iPad/tablette puisque c'est un site Web. Pour savoir comment accéder en mode tablette, retournez à la question : [« Comment puis-je avoir accès au nouveau logiciel](#page-0-0)  [d'ilustration \(mode Web\) ? »](#page-0-0) . Vous pouvez aussi accéder au nouveau logiciel à partir d'un ordinateur MAC, par contre le mode local n'est pas accessible sur un MAC ni sur une tablette.

# **Est-ce qu'une illustration que j'ai attribuée à quelqu'un d'autre, peut m'être attribuée de nouveau?**

**R :** Oui. La fonction attribution vous permet d'attribuer une illustration à une adjointe, un autre conseiller ou un employé du siège social afin de la consulter ou de la modifier. Quand une illustration est attribuée à une autre personne, elle disparait de votre répertoire d'illustration. Cette personne doit de nouveau vous attribuer l'illustration pour que vous puissiez la retrouver dans votre répertoire.

### 13 **Comment serons-nous avisés lorsque les primes changent?**

**R :** Vous serez avisés via un communiqué de Desjardins Assurances avant toute modification aux primes ou aux produits d'assurance ainsi que de la date d'entrée en vigueur des nouvelles primes.

Le nouveau logiciel d'illustration changera les primes automatiquement à la date d'entrée en vigueur mentionnée dans le communiqué. Une fois les primes modifiées dans le logiciel, il n'est plus possible d'accéder aux anciennes primes dans le logiciel.

# **Est-ce que le nouveau système illustration d'assurance permettra d'ouvrir une illustration enregistrée et de voir l'ancienne prime?**

**R :** Contrairement à l'ancien logiciel, le nouveau logiciel ne permettra pas de calculer une prime avec un ancien produit ou avec les anciens taux d'un produit. Le logiciel présente toujours les taux courants.

**R :** Oui, vous pouvez récupérer une illustration enregistrée dans le logiciel. Généralement, une illustration enregistrée conserve ces données d'origine pendant 6 mois (correspond à la date maximale pour sauver l'âge mais varie selon le produit illustré). Après 6 mois, l'illustration est conservée, mais elle mettra à jour la date d'établissement pour la date du jour. Les primes seront en tout temps les primes courantes.